# **User Guide**

Direktronik Connect Omanagerad 16xPoE + 2xRJ45 2xSFP Uplink

# **Package Contents**

Check the following contents of your package:

- PoE Switch \*1
- User Guide \*1
- Power Cord \*1
- Accessories(Rack Mount Kit \*2,Rubber Feet \*4,Screw \*8)

If any part is lost and damaged, please contact your local agent immediately.

## Introduction

20117393 PoE Switch are Gigabit Uplink Unmanaged Switch which provides you with a high-performance, lowcost, easy-to-use, seamless and standard upgrade to boost your old network to 1000Mbps. Increase the speed of your network server and backbone connections, making Gigabit connection to a server or uplinking a network necessarily. Its PoE ports can automatically detect and supply power with those IEEE 802.3af/at compliant Powered Devices (PD). The electrical power is transmitted along with data in one single cable allowing you to expand your network where there are no power lines or outlets, where you wish to fix devices such as AP, IP Cameras or IP Phones, etc.

## **Hardware Description**

#### Front Panel

The Front Panel Consists of 16-Port 10/100/1000Mbps Auto-Negotiation Ethernet RJ45 Ports, 2-Port Gigabit RJ45 Port and 2\*1000Mbps SFP port. The LED indicators also on located on the panel.

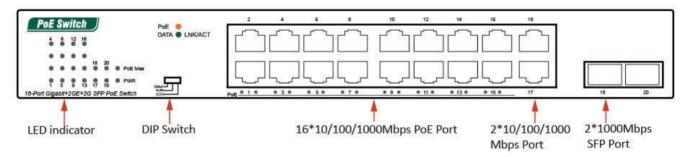

#### **LED indicator**

| LED     | Color  | Function                                                                                                    |  |
|---------|--------|----------------------------------------------------------------------------------------------------|--|
| PWR     | Green  | Off: No Power supply                                                                                                    |  |
| LNK/ACT | Green  | Light: Indicates the switch has power<br>Off: No device is connected to the corresponding port.<br>Light: Indicates the link through that port is successfully.<br>Blink: Indicates that the Switch is actively sending or<br>Receiving data over that port. |  |
| РоЕ     | Orange | Off: No PoE powered device (PD) connected   Light: There is a PoE PD connected to be port, which   supply power successfully.   Blink: Indicates port abnormal power supply                                                                                  |  |
| Max     | Green  | Off: PoE power is less than 80% of total power.<br>Light: PoE power above 80%.                                                                                                    |  |

#### **DIP Switch**

The DIP switch located on the left panel.

**Default:** the factory default mode, can normal communication between port 1~20.

**VLAN:** 1-16 port can be isolated each other but 1-16 port can connect to 17~20 port after open VLAN to stop broadcast storm to increase forwarding rate of frame.

**CCTV:** Up to 250m PoE distance allows you to expand you network via Ethernet cable but where you want to fix device such as IP Cameras.

**Note**: After change the mode, there is no need to restart manually to make the corresponding configuration take effect. **Rear Panel** 

The rear panel of 20117393 PoE Switch indicates an AC inlet power socket, Grounding Column.

|                     | 100-240V AC<br>□ □ □ ⊕<br>50/60Hz |
|---------------------|-----------------------------------|
| Fan<br>Power Socket |                                   |
| Grounding Column    |                                   |
| <br>(CO)            | 200-240V AC                       |
| Fan<br>Power Socket |                                   |
| Grounding Column    | ,                                 |

# Installation the Switch

This part describes how to install your Ethernet Switch and make connections to it. Please follow the following instructions in avoid of incorrect installation causing device damage and security threat.

- Before cleaning the switch, unplug the power plug of the switch first. Do not clean the switch with wet cloth or liquid;
- Do not place the switch near water or any damp area. Prevent water or moisture from entering the switch chassis;
- Do not place the switch on an unstable case or desk. The switch might be damaged severely in case of a fall;
- Ensure proper ventilation of the equipment room and keep the ventilation vents of the switch free of obstruction;
- Make sure that the operating voltage is the same one labeled on the switch;
- To avoid the danger of electric shock, do not open the chassis without authorization; If any fault occurs, contact professional maintenance personnel.

#### **Desktop Installation**

Install the Switch on a desktop, please attach these cushioning rubber feet provided on the bottom at each corner of the Switch in case of the external vibration. Allow adequate space for ventilation between the device and the objects around it. The installation diagram is as follows:

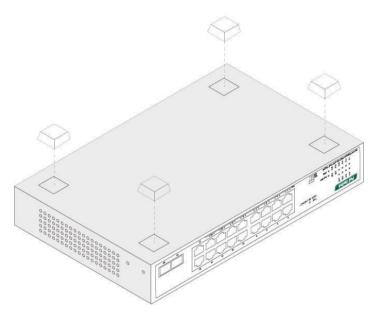

#### **Rack-mountable Installation**

The switch is rack-mountable and can be installed on an EIA-11 inch equipment rack. To do this, first, please install the mounting brackets on the switch's side panels (one on each side), secure them with the included screws, and then use the screws provided with the equipment rack to mount the switch on the 11 inch rack.

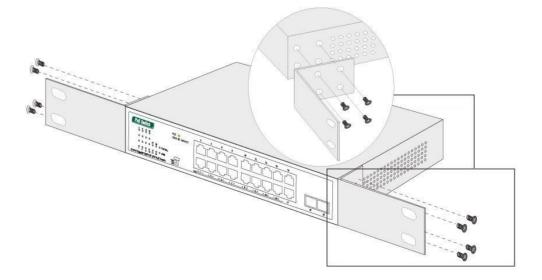

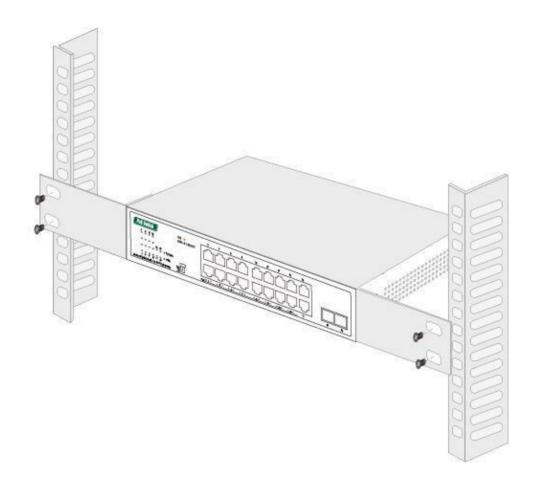

#### Turn on the switch

Plug in the negative connector of the provided power cord into the power socket of the device, and the positive connector into a power outlet . After the device is powered on, it begins the Power-On Self-Test. The PWR LED indicator will light on all the time.

# Specifications

| Model                | Direktronik Connect Omanagerad 16xPoE + 2xRJ45 2xSFP Uplink                                                                                                    |  |
|----------------------|----------------------------------------------------------------------------------------------------|--|
| Standard             | IEEE802.3, IEEE802.3u, IEEE802.3ab, IEEE802.3z, IEEE802.3x, IEEE802.3af, IEEE802.3at                                                                                     |  |
| Network Media(Cable) | 10BASE-T: UTP category 3,4,5 cable (≤100m)<br>100BASE-TX: UTP category 5 cable (≤100m)<br>1000BASE-T: UTP category 5e cable (≤100m)<br>1000BASE-X: MMF or SMF SFP module |  |
| MAC Address Table    | 8K Auto-learning, Auto-aging                                                                                                    |  |
| Transfer mode        | Store-and-Forward                                                                                                    |  |
| Frame Forward Rate   | 10Base-T: 14881pps/Port<br>100Base-TX: 148810pps/Port<br>1000Base-T/X: 1488095pps/Port                                                                                   |  |
| Switching Capacity   | 40Gbps                                                                                                    |  |
| Dimensions (L*W*H)   | 280*180*44mm                                                                                                    |  |
| Fan                  | 1*Fan                                                                                                    |  |
| Power Supply         | 200W                                                                                                    |  |
| Power Input          | AC: 100~240V, 50/60Hz                                                                                                    |  |
| PoE Port             | Port1~16                                                                                                    |  |
| PoE Power on RJ45    | Mode A 1/2(+),3/6(-) Mode B 4/5(+),7/8(-)                                                                                                    |  |
| PoE Power Output     | Voltage: 55V DC Power: 30W(Max)                                                                                                    |  |
| PoE Power budget     | 185W                                                                                                    |  |
| Temperature          | Operating Temperature: 0°C ~ 40 °C (32 °F ~104°F )                                                                                                    |  |
| Humidity             | Operating Humidity: 10% ~ 90% non-condensing                                                                                                    |  |
|                      |                                                                                                    |  |